## **Business Intelligence Paper for SCSUG 2012 Educational Forum**

Rob Caudill, Texas Education Agency, Austin, TX

### **ABSTRACT**

This paper is about a JavaScript menu that submits SAS/IntrNet Report code.

### **INTRODUCTION**

The Texas Education Agency, TEA, like many organizations uses SAS/IntrNet to deliver dynamic web reports to their customers. The TEA's Office of School Finance is responsible for administering the Foundation School Program (FSP) and for producing reports and other data related to the FSP. School Finance's primary report is the Summary of Finance, SOF, which is available via SAS/IntrNet in ten separate district level reports covering four years and up to three versions per year and in four state level reports. The fourteen SOF's take up a significant amount of vertical space on the web page they are on because there is a separate district selection/submit box for each SOF positioned down the page. This paper is about a JavaScript based menu system that provides access to the SOF reports in less space by using customer's selections to return the requested report to the customer's computer screen. Knowledge of SAS/IntrNet and HTML will make is easier to understand and apply the concepts presented in this paper.

## **JAVASCRIPT BASED MENU SYSTEM**

The JavaScript based menu system described in this paper creates the menu (please see the screen shot of the menu below) and translates customer's selections into a string of parameters that are passed to the SAS/IntrNet CGI broker so that the requested report is returned to the customer's computer screen.

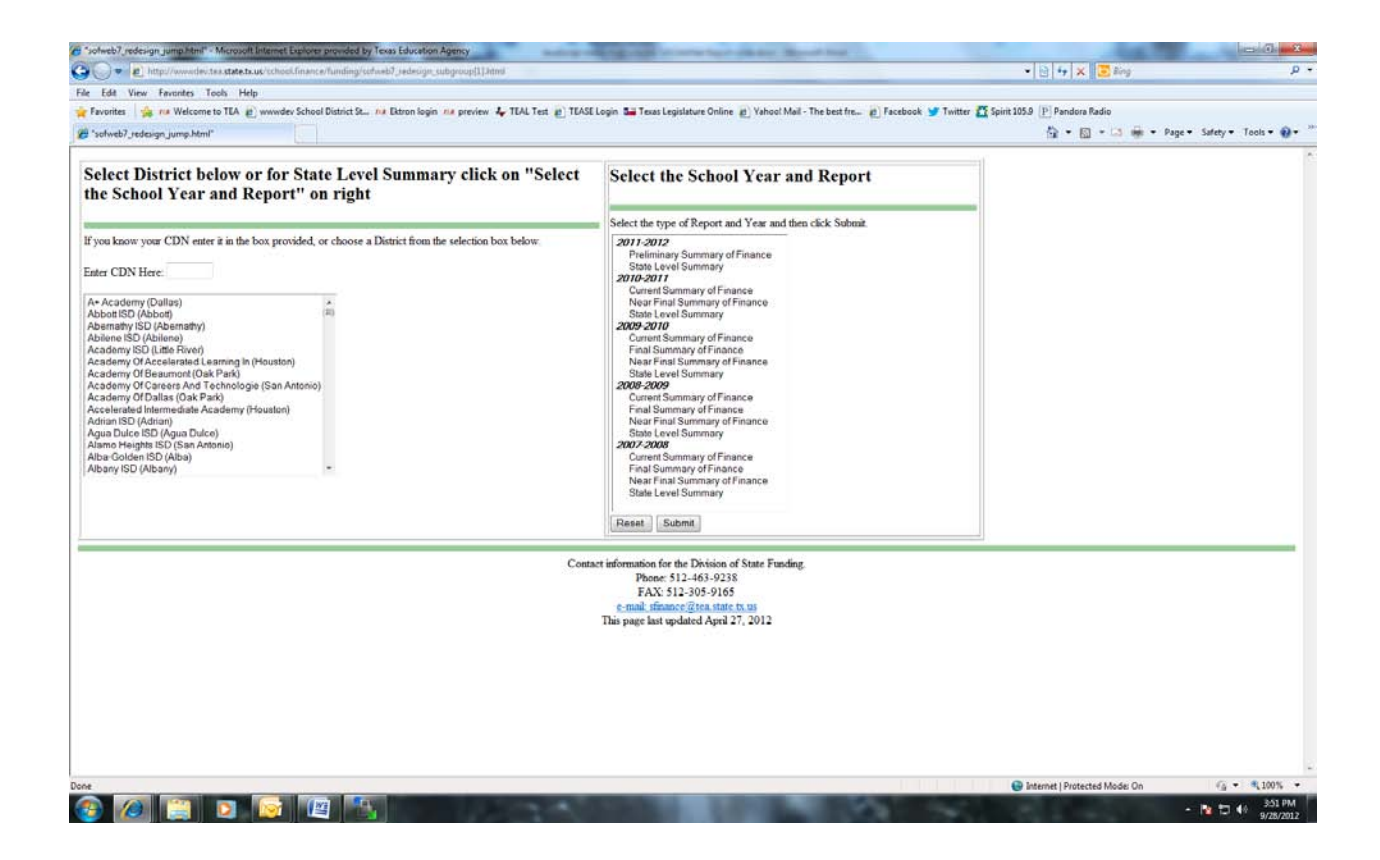

Table A shows an example of a string of parameters being passed to the SAS/IntrNet CGI broker.

**Table A**

http://wwwdev.tea.state.tx.us/cgi/sas/broker?\_service=marykay*&who\_box=&who\_list=227901&reports =sof2012&\_program=sfin.sof2012\_sofweb7\_redesign.sas*

The HTML in Table B provides two methods of selecting the district for the SOF, the *&who\_box* and the *=&who\_list=227901* (the method selected in Table B for CDN 227901, Austin ISD), the first two parameters after the service parameter in the string passed to the SAS/IntrNet CGI broker.

#### **Table B**

<form method=GET ACTION=/cgi/sas/broker name="sof"> <input type="hidden" name="\_service" value="marykay"> <label>Enter CDN Here: <input type="TEXT" name="*who\_box*" size=6 id="Enter CDN Here"/></label><br/>>br><br/> <label><select name="*who\_list*" size="14"> <option value="227818">Austin Can Academy Charter School (Dallas) </option> <option value="227821">Austin Discovery School (Austin) </option> *<option value="227901">Austin ISD (Austin) </option>* ……….

The HTML in Table C is the subgroup menu that allows the customer to select the year and version of the SOF, the next parameter (*&reports=sof2012*) in the string passed to the SAS/IntrNet CGI broker.

#### **Table C**

```
<select name="reports" size=23> 
\leqoptgroup label="2011-2012">
<option value="sof2012">Preliminary Summary of Finance</option>
<option value="total12">State Level Summary</option>
</optgroup>
\leqoptgroup label="2010-2011">
<option value="sof2011">Current Summary of Finance</option>
<option value="sofnf2011">Near Final Summary of Finance</option>
<option value="total11">State Level Summary</option>
</optgroup> ………
</select>
```
Table D shows the JavaScript function (getPgm) that converts the HTML variable "report" (*&reports=sof2012*) into the HTML "\_pgm" (*\_pgm= sfin.sof2012\_sofweb7\_redesign.sas*) **Table D**

```
<script type="text/javascript">
var _pgm;
function getPgm()
{ r=document.getElementById("reports");
        rpt=r.options[r.selectedIndex].value;
        if(rpt=="sof2012") _pgm="sfin.sof2012_sofweb7_redesign.sas";
        if(rpt=="total12") _pgm="sfin.total12_sofweb7_redesign.sas";
         if(rpt=="sof2011") _pgm="sfin.sof2011_sofweb7_redesign.sas";
        if(rpt=="sofnf2011") _pgm="sfin.sofnf2011_sofweb7_redesign.sas";
        if(rpt=="total11") __pgm="sfin.total11_sofweb7_redesign.sas";
        p=document.getElementById("_program");
        p.value = <math>pgm;
        return _pgm;}
</script>
```
The JavaScript in Table E writes the value of the HTML variable "\_pgm" (*\_pgm =* 

*sfin.total10\_sofweb7\_redesign.sas*) into "\_program" (*\_program = sfin.total10\_sofweb7\_redesign.sas*) the last parameter the string passed to the SAS/IntrNet CGI broker which completes the customer's SOF report request and the requested report will be returned to the customer's computer screen after the submit button has been clicked-on.

#### **Table E**

<script>document.write('<input type="hidden" name="*\_program*" value="'+*\_pgm*+'">')</script>

# **CONCLUSION**

This paper covered a JavaScript based menu system that can provide access to multiple SAS/IntrNet web reports in less space by translating the customer's selections into a string of parameters that are passed to the SAS/IntrNet CGI broker so that the requested report is returned to the customer's computer screen.

## **CONTACT INFORMATION**

Your comments and questions are valued and encouraged. Contact the author at:

Rob Caudill Texas Education Agency 1710 North Congress Blvd Austin, TX 78731 Work Phone: 512-475-3925 Fax: 512-305-9165 E-mail: rob.caudill@tea.state.tx.us Web: <http://www.tea.state.tx.us/index.aspx>

SAS and all other SAS Institute Inc. product or service names are registered trademarks or trademarks of SAS Institute Inc. in the USA and other countries. ® indicates USA registration.

Other brand and product names are trademarks of their respective companies.